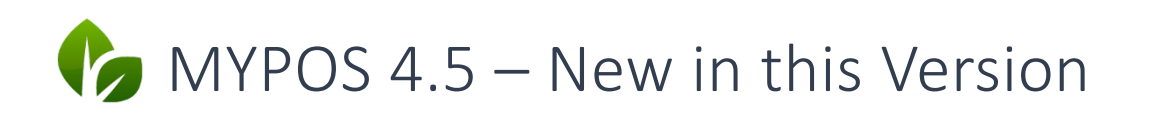

Besides some new functions, this version mainly implements the connection to a Technical Safety Device (TSE) for Germany. German legislation combines this with far-reaching additions to the obligation to record which individual bookings ultimately lead to a business transaction and requires a separate reporting structure. For a complete description of the fiscalization procedure, see the Manual , Fiscalization in Europe'.

As a result, almost every single point of the POS system has been touched and revised. On this occasion we have regrouped various functions.

## Revised menu navigation

#### Transaction Data

for

The search and view of transactions has been revised. No matter whether you only want to check a transaction, carry out a cancellation or create document copies, the first step is to call up the transaction by transaction or invoice number or, using the advanced search, now also by guest name and room number:

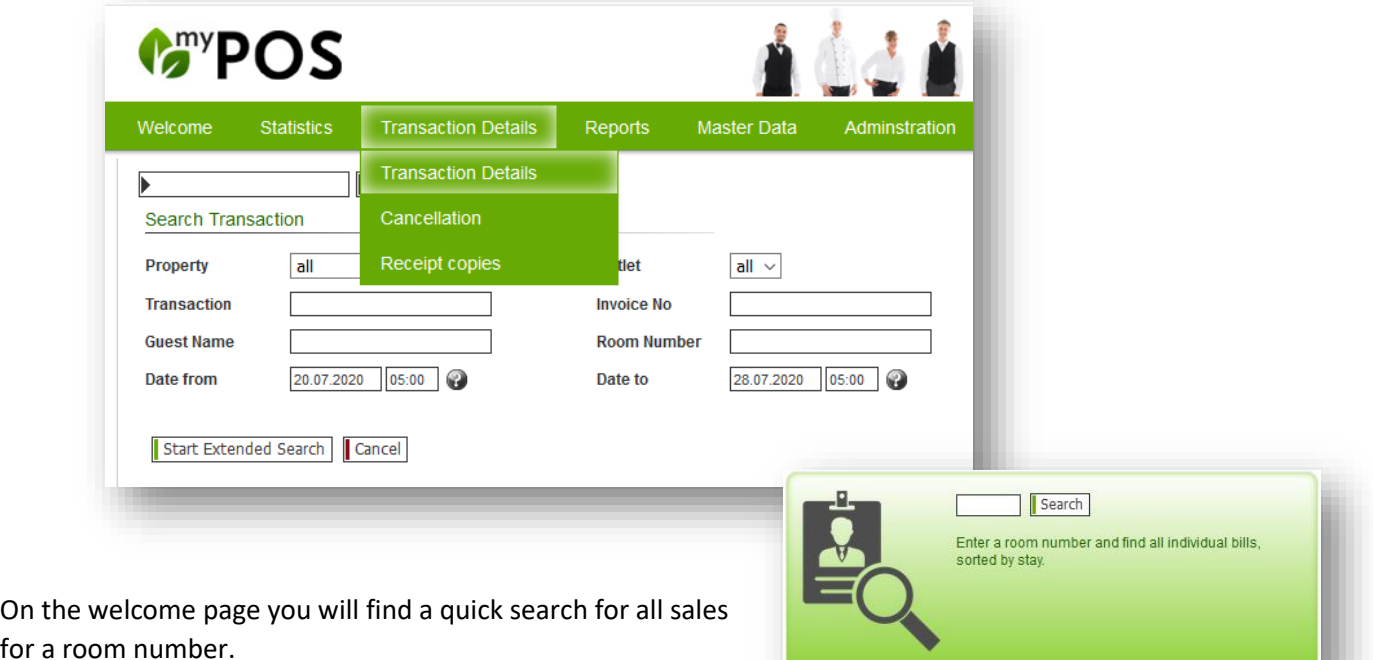

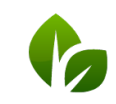

based on IT GmbH Hammermühle Bernhard-May-Str. 58 65203 Wiesbaden

Tel. +49 (0)611-95 000 5-0 Fax +49 (0) 611-95 000 5-15 info@based-on-it.de www.based-on-it.de

Once the transaction is found, you will find all functions in the transaction detail view:

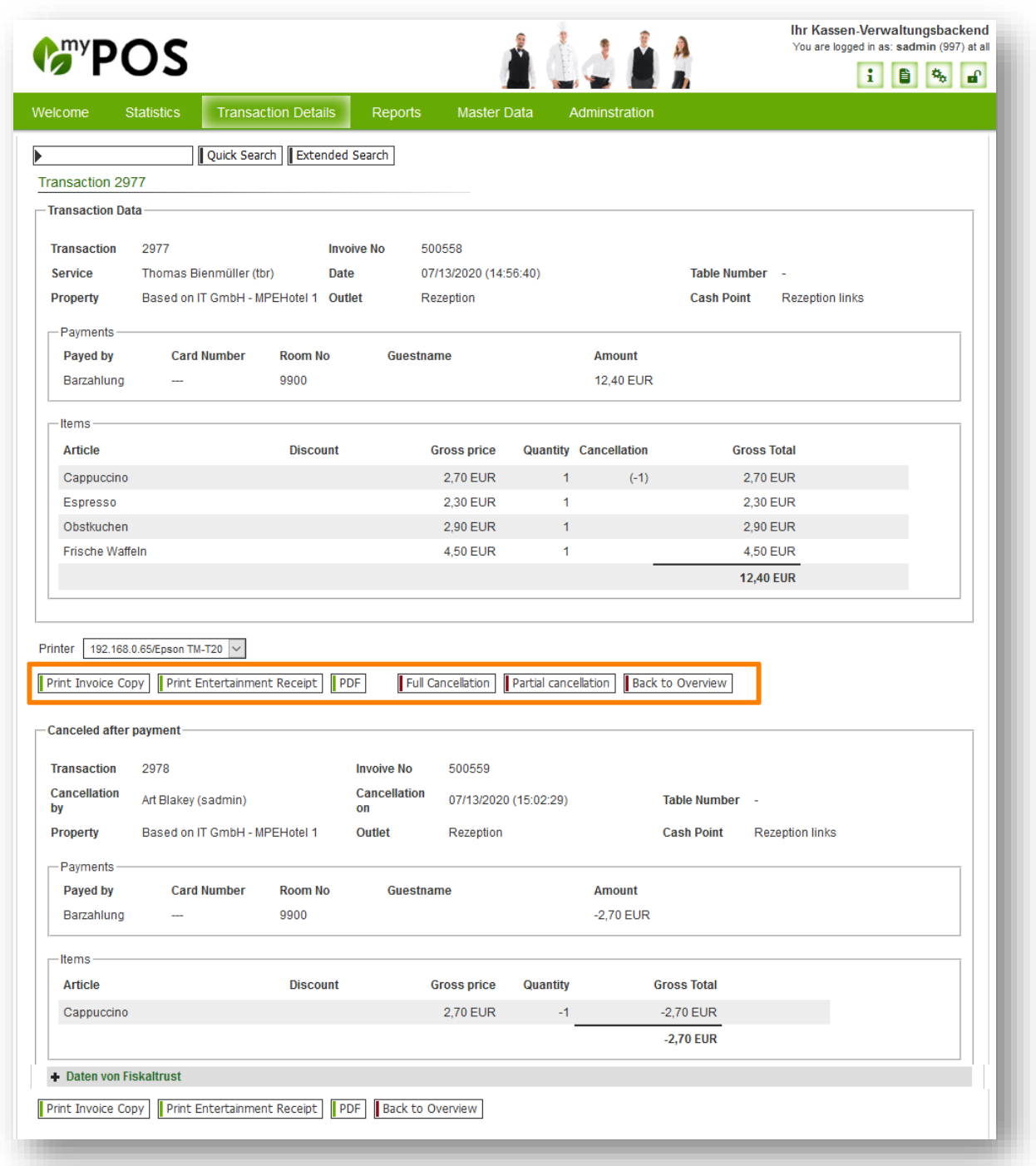

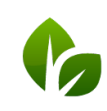

based on IT GmbH<br>Hammermühle<br>Bernhard-May-Str. 58<br>65203 Wiesbaden

#### Reports

In addition to the day-end closing (Z-report) and service employee sales (X-report), you will find the financial reports by employee and point of sale as well as the legal and fiscal reports and notifications to be carried out depending on country and authorization.

#### Master Data and Administration

The top menu items Master Data and Administration now manage the basic settings separately, the content has not changed.

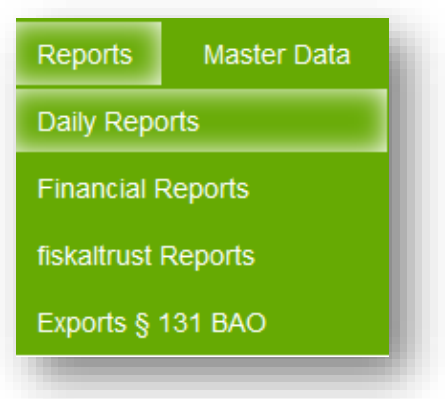

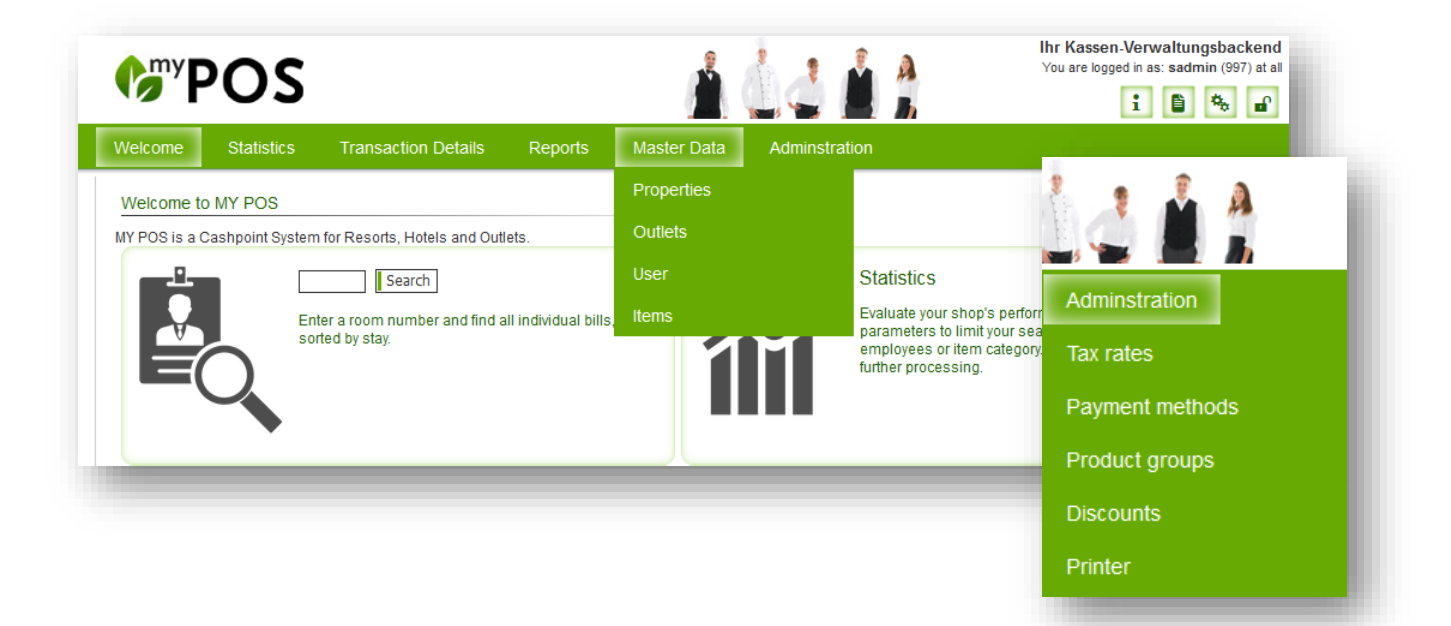

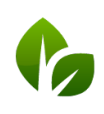

based on IT GmbH Hammermühle Bernhard-May-Str. 58 65203 Wiesbaden

Tel. +49 (0)611-95 000 5-0 Fax +49 (0) 6II-95 000 5-15 info@based-on-it.de www.based-on-it.de

# Functions in the MY POS Touchscreen

### Express cashpoint: Forgot your wallet?

The function 'Parking' saves all posted items as a transaction and releases the express cash point for further cashing. A prerequisite for this is that both cash register types are activated at this point of sale.

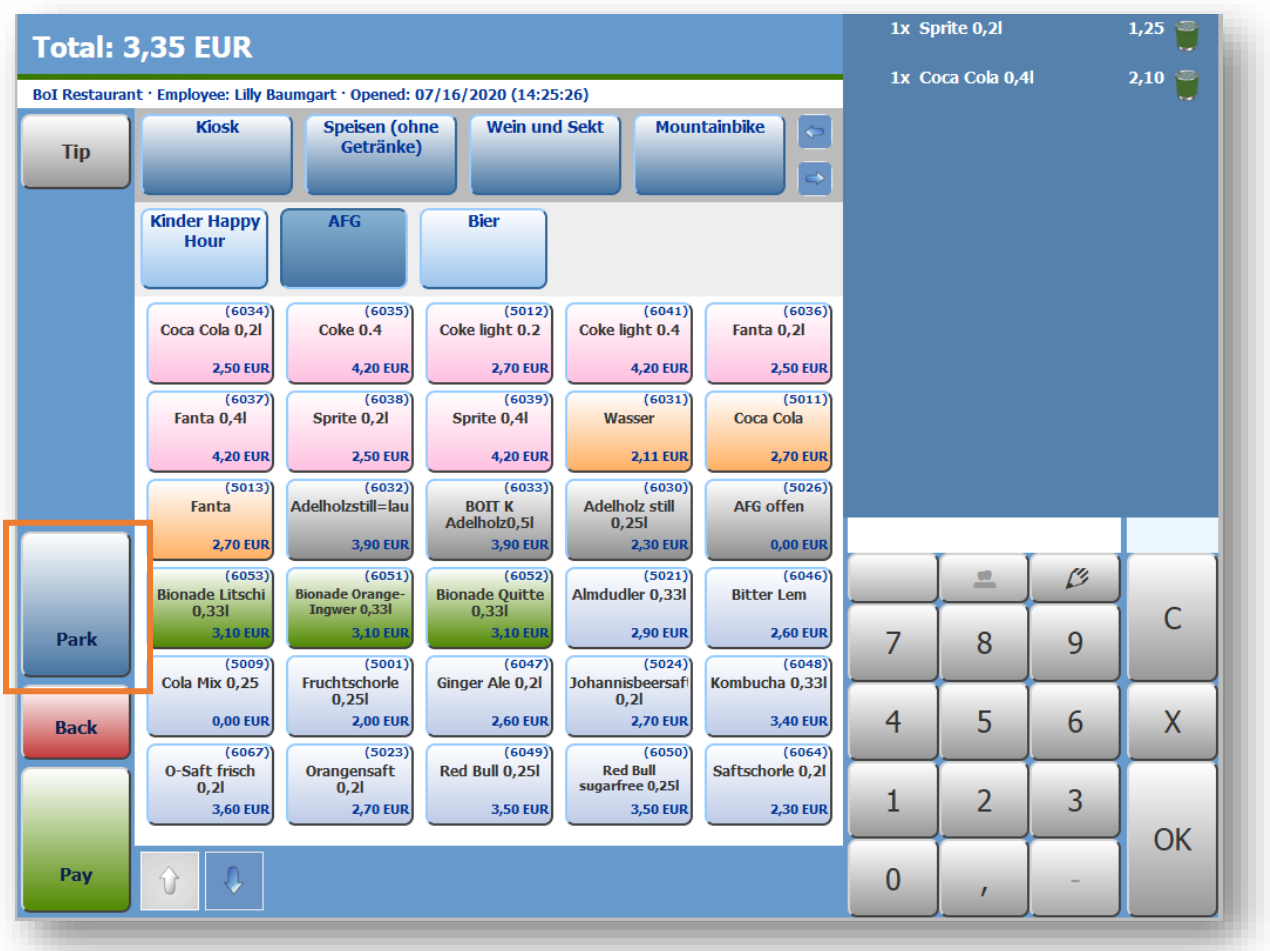

You will find the parked transactions marked with the prefix 'P' when you change the POS type.

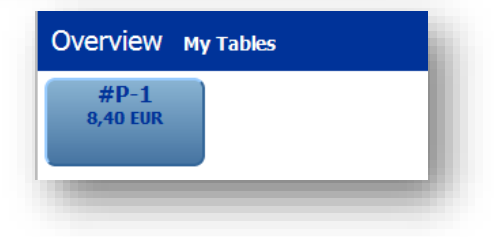

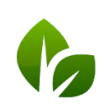

based on IT GmbH Hammermühle<br>Bernhard-May-Str. 58<br>65203 Wiesbaden

#### View X-Report

The service employee's turnover can now be viewed on the cashpoint screen at any time, even if transactions are still open. The printout on the receipt printer can still be selected.

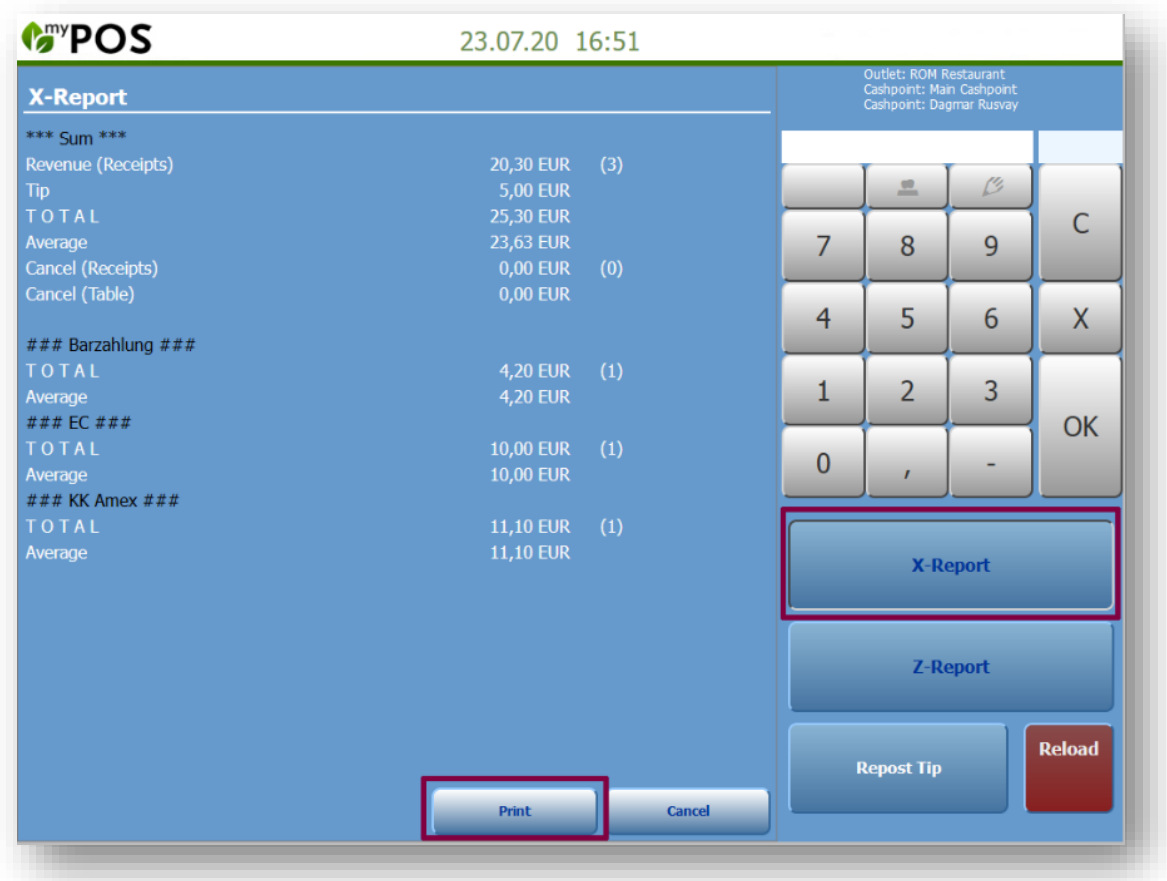

Preview of upcoming versions:

- ERP system connection
- Full and partial cancellation via the MY POS Touchscreen also of older transactions with entry of cancellation reasonsIntroduction of different , On the House' categories
- Kitchen Monitor

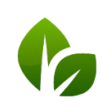